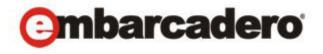

# **Product Documentation**

# Embarcadero® AppWave™

New Features Guide

Version 3.2.2 Published July 23, 2012 © 2012 Embarcadero Technologies, Inc. Embarcadero, the Embarcadero Technologies logos, and all other Embarcadero Technologies product or service names are trademarks or registered trademarks of Embarcadero Technologies, Inc. All other trademarks are property of their respective owners.

Embarcadero Technologies, Inc. is a leading provider of award-winning tools for application developers and database professionals so they can design systems right, build them faster and run them better, regardless of their platform or programming language. Ninety of the Fortune 100 and an active community of more than three million users worldwide rely on Embarcadero products to increase productivity, reduce costs, simplify change management and compliance and accelerate innovation. The company's flagship tools include: Embarcadero® Change Manager™, CodeGear™ RAD Studio, DBArtisan®, Delphi®, ER/Studio®, JBuilder® and Rapid SQL®. Founded in 1993, Embarcadero is headquartered in San Francisco, with offices located around the world. Embarcadero is online at www.embarcadero.com.

July 23, 2012

# Contents

| New Features of AppWave            | 5  |
|------------------------------------|----|
| New Features of AppWave 3.2.2      |    |
| AppWave Browser                    | 5  |
| Updated Browser Download Page      | 5  |
| Private AppWave                    | 7  |
| 64-bit Host                        | 7  |
| Services Status                    | 7  |
| AppWave Optimization               | 9  |
| Java Options                       |    |
| Tomcat Configuration               |    |
| Database Options                   | 11 |
| Logging Options                    |    |
| Improved Navigation                | 14 |
| Licensing for New Pricing Model    | 16 |
| Database Backup and Restore        | 23 |
| Updated Browser Download Page      | 25 |
| Catalog Page with Authentication   | 27 |
| Banner Customization               | 29 |
| Email Direct Marketing             | 32 |
| Log Files Collector                | 35 |
| AppWave General Properties         | 36 |
| AppWave Catalog Skin Customization | 37 |
| New Features of AppWave 3.2        |    |
| AppWave Store                      | 37 |
| AppWave Browser                    | 37 |
| New Features of AppWave 3.1        |    |
| AppWave Store                      | 38 |
| AppWave Browser                    | 38 |
| New Features of AppWave 3.0        |    |
| Private AppWave                    | 38 |
| App inventory                      | 38 |
| Offline app usage                  | 39 |
| Installation feedback and options  | 39 |
| ELC querying                       | 39 |
| Features of AppWave InstantOn      | 39 |

### CONTENTS

| AppWave Browser                                                  | 39 |
|------------------------------------------------------------------|----|
| Install from the command line                                    | 39 |
| Install for all users                                            | 39 |
| Microsoft SCCM compatible                                        | 40 |
| Cache/local repository improvements                              | 40 |
| Free apps                                                        | 40 |
| Windows integration                                              | 40 |
| Offline app usage                                                | 40 |
| Individual trial licenses                                        | 41 |
| AppWave Studio                                                   | 41 |
| Authoring support for over 50 additional commercial applications | 41 |
| Integration of app with Windows                                  | 41 |
| Scripting                                                        | 41 |
| Multiple recordings                                              | 41 |

# NEW FEATURES OF APPWAVE

This is comprised of the following topics:

- New Features of AppWave 3.2.2
- New Features of AppWave 3.2
- New Features of AppWave 3.1
- New Features of AppWave 3.0

# NEW FEATURES OF APPWAVE 3.2.2

This section describes the new features of AppWave 3.2.2.

- AppWave Browser
- Private AppWave

# APPWAVE BROWSER

The following describes the new features of AppWave Browser:

• <u>Updated Browser Download Page</u>

### UPDATED BROWSER DOWNLOAD PAGE

Users downloading the AppWave Browser from their private AppWave will now see an updated installation page which includes an **Install** button, which starts the AppWave Launcher and installs AppWave on the user's system. A new progress bar (0 - 100%) also displays to clearly inform the user of the installation progress. The new AppWave Home page also includes information about the private Appwave, AppWave Browser, and AppWave Resources, including: marketing materials, and print and video documentation.

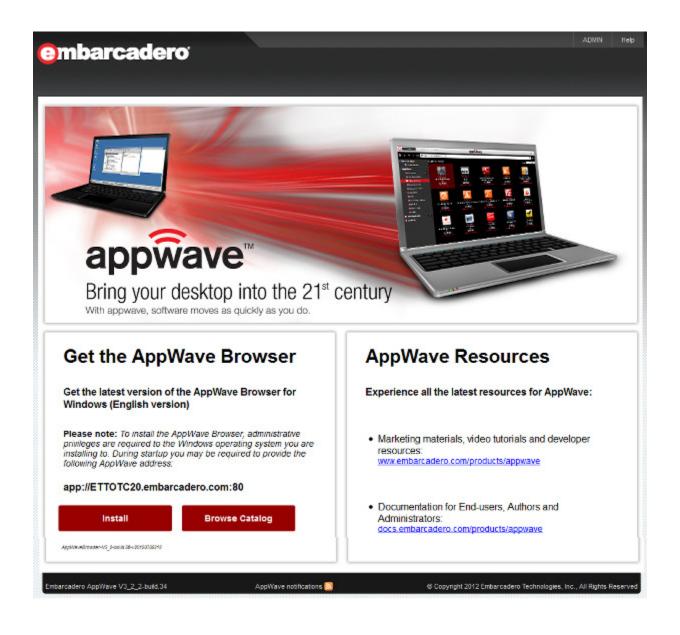

# PRIVATE APPWAVE

The following describes the new features of the Private AppWave:

- 64-bit Host
- Services Status
- AppWave Optimization
- Improved Navigation
- Licensing for New Pricing Model
- Database Backup and Restore
- <u>Updated Browser Download Page</u>
- Catalog Page with Authentication
- Banner Customization
- Email Direct Marketing
- Log Files Collector
- AppWave General Properties
- AppWave Catalog Skin Customization

### 64-BIT HOST

To improve AppWave scalability, performance, and capacity, AppWave is now supported on the Windows 2008, 64-bit architecture. There are separate installers for the x86 and 64-bit architectures.

### SERVICES STATUS

The New **Service Status** Information available from the **Admin Dashboard** page allows you to easily troubleshoot problems and access the configuration application to address your concerns.

1 From the AppWave **Dashboard**, click **Service Status**.

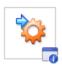

### Service Status

View AppWave Host services status.

This is an optional step to complete configuring your AppWave.

# The **Service Status** page appears.

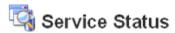

| Services                                | Port | Status          | Message/Action                             |
|-----------------------------------------|------|-----------------|--------------------------------------------|
| Host ETTOTC20.embarcadero.com           | 80   | ✓ online        | up since 2 days 22 hours 52 minutes ago.   |
| Public Catalog: appwave.embarcadero.com | 80   | ✓ online        | last updated on Jun 11, 2012 1:00:01<br>AM |
| License Service                         |      | ✓ online        | view/configure                             |
| User Registration Service (EDN)         |      | ✓ online        | view/configure                             |
| Tomcat Service                          | 80   | ✓ online        | view/configure                             |
| Tomcat Shutdown Service                 | 8082 | ✓ online        |                                            |
| Data Repository (InterBase)             | 3052 | ✓ online        | view/configure                             |
| Proxy Service:                          |      | o not available | view/configure                             |
| LDAP Service:                           |      | o not available | view/configure                             |
| SMTP Email Server                       |      | o not available | view/configure                             |
| Backup License Server                   |      | o not available | view/configure                             |
| Streaming Service                       |      | ✓ online        | view/configure                             |

2 Click the link in the **Message/Action** column to bring up the page that allows you to view or reconfigure the service.

| Clicking this Action link       | Brings up this page                                     |
|---------------------------------|---------------------------------------------------------|
| License Service                 | Set Up Licenses                                         |
| User Registration Service (EDN) | members.embarcadero.com                                 |
| Tomcat Service                  | System Properties > Optimization (Tomcat Configuration) |
| Data Repository (InterBase)     | System Properties > Optimization (Database Options)     |
| Proxy Service                   | System Properties > Proxy Server                        |
| LDAP Service                    | LDAP Users & Groups                                     |
| SMTP Email Server               | System Properties > Email                               |
| Backup License Server           | AppWave Backup Setup                                    |
| Streaming Service               | Streaming Service                                       |

### APPWAVE OPTIMIZATION

The new **Optimization** tab of the AppWave System Properties page allows you to more easily configure AppWave.

1 From the **SYSTEM MANAGEMENT** section on the AppWave Dashboard, click **System Properties** and then click the **Optimization** tab.

The **Optimization** options appears.

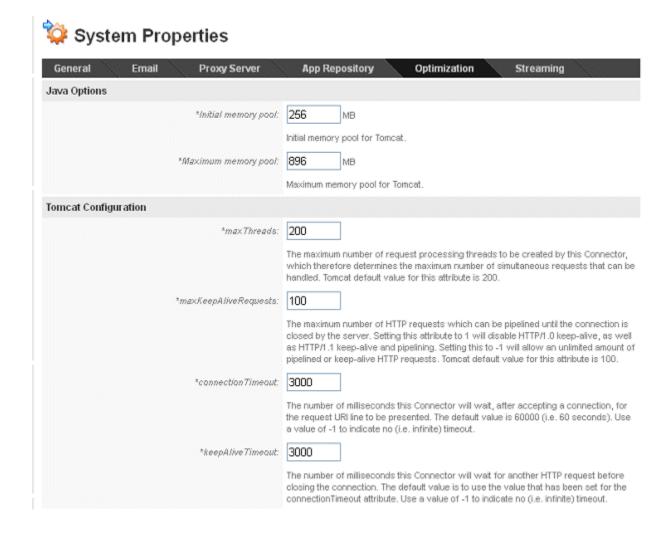

# System Properties > Optimization tab continued...

| Database Options                             |                                                                                                    |
|----------------------------------------------|----------------------------------------------------------------------------------------------------|
|                                              | Backup Database Restore Database                                                                                                    |
| *initialSize:                                | 10                                                                                                    |
|                                              | Initial number of database connections in pool.                                                                                                    |
| *maxActive:                                  | 20                                                                                                    |
|                                              | Maximum number of database connections in pool. For unlimited connections in pool use -1.                                                                                                    |
| *DATABASE_CACHE_PAGES:                       | 2048                                                                                                    |
|                                              | Number of database pages to allocate in memory per database. Default value is 2048.                                                                                                    |
| Logging Options                              |                                                                                                    |
| Log4j rolling:                               | Daily    By file size                                                                                                    |
| Maximum file size:                           | 10 MB                                                                                                    |
| <sup>a</sup> Maximum number of rolled files: | -1                                                                                                    |
|                                              | Configure the way asserver.log is backup (rolled). Daily option rolls asserver.log file everyday, no matter the size of file. Rolling by file size forces rolling each time the Maximum file size is reached. Maximum backup index marks the maximum number of rolled files to be saved on disk (use -1 for unlimited).                                                                           |
| Log4j levet                                  | DEBUG V                                                                                                    |
|                                              | The DEBUG Level designates fine-grained informational events that are most useful to debug an application. The INFO level designates informational messages that highlight the progress of the application at coarse-grained level. The WARN level designates potentially harmful situations. The ERROR level designates error events that might still allow the application to continue running. |
|                                              | Collect Logs                                                                                                    |
|                                              | Collect log-files for active support cases. A zip file with all Appl/Vave Host log-files will be created.                                                                                                    |

The fields indicated with an asterisk (\*) are required to complete your request.

The following describes the Optimization options available:

- Java Options
- Tomcat Configuration
- <u>Database Options</u>
- Logging Options

#### JAVA OPTIONS

**Initial memory pool**: Initial amount of memory available for the Apache Tomcat web server.

**Maximum memory pool**: Maximum of memory available for the Apache Tomcat web server.

### TOMCAT CONFIGURATION

The following descriptions for these Tomcat configuration parameters are courtesy of <u>Tomcat.Apache.Org</u>.

**maxThreads**: The maximum number of request processing threads that can be created by this Connector, which therefore determines the maximum number of simultaneous requests that can be handled. Tomcat default value for this attribute is 200.

maxKeepAliveRequests: The maximum number of HTTP requests which can be pipelined until the connection is closed by the server./ Setting this attribute to 1 will disable HTTP/1.0 keepalive as well as HTTP/1.1 keep-alive and pipelining. Setting this to -1 will allow an unlimited amount of pipelined or keep-alive HTTP requests. Tomcat default value for this attribute is 100.

**connectionTimeout**: The number of milliseconds this Connector will wait, after accepting a connection, for the request URI line to be presented. The default value is 60000 (i.e. 60 seconds). Use a value of -1 to indicate no (ie.e. infinite) timeout.

**keepAliveTimeout**: The number of milliseconds this Connector will wait for another HTTP request before closing the connection. The default value is to use the value that has been set for the connectionTimeout attribute. Use a value of 01 to indicate no (i.e. infinite) timeout.

#### **DATABASE OPTIONS**

The InterBase database is at the heart of AppWave and contains all your program data. You can backup the following categories of AppWave information from the **System Properties** > **Optimization** tab:

- Product catalog information
- Users and Groups
- Folders
- Reviews
- System Properties Settings
- Licenses assignment information
- Application streaming configuration

NOTE: The following AppWave components are not backed up in this process:
Binaries for apps, licenses, Permissions, Proxy details, Server port, Repository
(if it is changed then the streaming service will be offline after restore),
Optimization properties, Notifications and Reports.

**Backup Database**: Backs up the database to a .ibk file on the disk. You will be informed when the back is complete. The backup file will be saved to the installation directory in the data folder, for example,

C:\Program Files\Embarcadero\AppWave\3.2.2\data\tcdb20120611171916.ibk

The naming of the backup file follows this convention:

tcb+year+month+day+hr (24 hr clock)+min+sec.ibk

**Restore Database**: Lets you choose a backup file to restore..

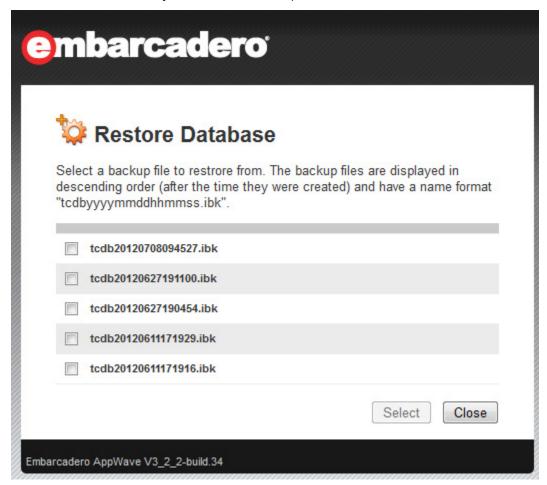

**InitialSize**: Initial number of connections in the database connections pool

**maxActive**: Maximum number of database connections in the database connections pool. For unlimited connections, use -1.

**DATABASE\_CACHE\_PAGES**: Number of database pages to allocate in memory per database. Default value is 2048.

#### LOGGING OPTIONS

**Log4j rolling**: Specify the conditions under which a new aaserver.log file should be created.

- Daily: A new log file should be created each day.
- By file size: When the log file reaches the maximum size, a new log file should be created.
- Maximum file size: Maximum size of the log file. This option becomes available and must be specified when you select **By file size**.
- Maximum file size: The size of the log file, which when reached triggers the system to archive the current and to create a new log file and start logging to the new file.

**Maximum number of rolled files**: Determines the maximum number of backed up aaserver.log files to retain before deleting the oldest log file. Specifying -1 indicates that the backup files should never be deleted by AppWave.

Log4j level: Specify the level of information to retain in the aaserver.log file:

- **DEBUG**: Records fine-grained informational events that are most useful to debug an application.
- **INFO**: Records informational messages that highlight the progress of the application at coarse-grained level.
- **WARN**: Records potentially harmful situations. The ERROR level designates error events that might still allow the application to continue running

**Collect Logs**: If you are having problems with AppWave and Embarcadero Support has asked you to submit your log files, click this option and AppWave will create a zip file that contains all the AppWave log files, which you can then email to Embarcadero Support. When you click **Collect Logs**, you will have the option to open the WinZip file or save it to the location of your choice.

### IMPROVED NAVIGATION

AppWave now offers faster navigation in the Admin pages, making it easier to access the **Select**, and **Close** buttons through additional scroll bars. For example, when editing folders there are scroll bars to let you easily see the folder attributes.

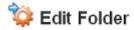

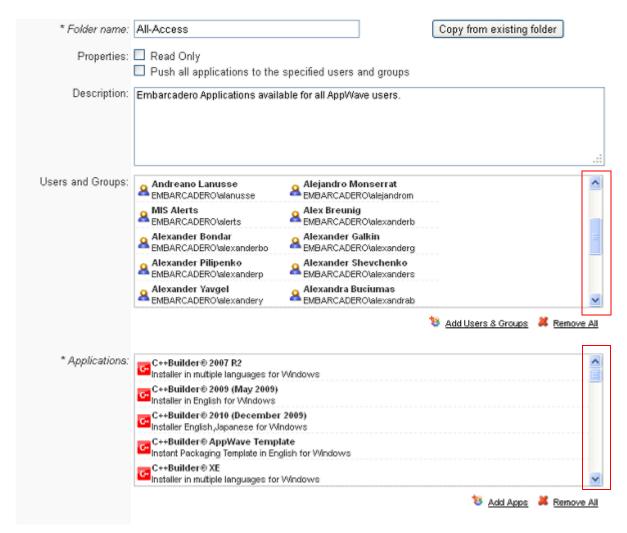

When choosing user and groups to add to the folder, there is also a scroll bar that lets you easily access the **Save** and **Cancel** buttons.

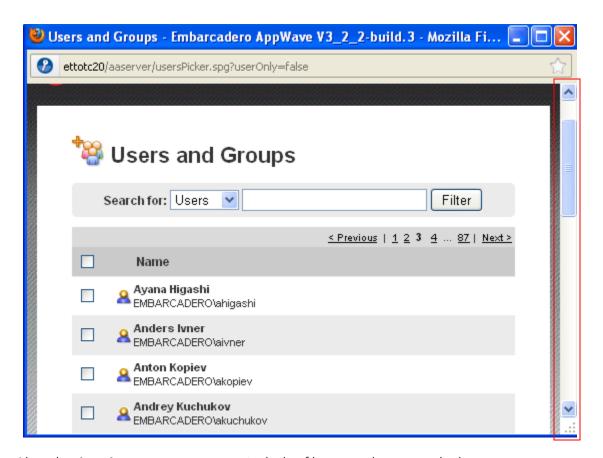

Also, the **App Inventory** page now includes filters used to see only the app types you want. These filters include: **Apps, Web Apps, Installers, Templates**, and **Only latest versions**.

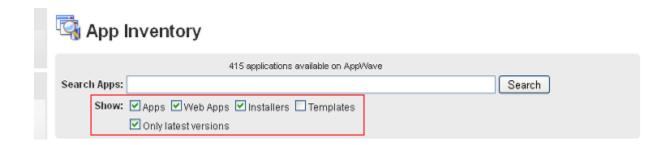

### LICENSING FOR NEW PRICING MODEL

The AppWave pricing model introduced on May 1, 2012 eliminated separately priced app licenses (AppWave for Custom Apps and AppWave for Premium Apps) and the additional MyTools Client license. A new pricing model was introduced that is based on different editions of AppWave (Workgroup, Department, Enterprise, and Global) with a specific price per user for each edition. The different AppWave editions are differentiated by the app capacity limit of the AppWave catalog.

Through License Automation, AppWave manages the licenses of custom 3rd party apps you have mastered, either with or without using a custom template available from Embarcadero, ensuring license compliance.

**NOTE:** Free apps, Embarcadero XE installers and apps, and Embarcadero provided AppWave templates for commercial and 3rd party apps do not count towards the app capacity limits.

| Editions                        | Free      | Workgroup | Department | Enterprise | Global    |
|---------------------------------|-----------|-----------|------------|------------|-----------|
| BYO App<br>Capacity*            | N/A       | Up to 100 | Up to 500  | Up to 1000 | Unlimited |
| Free Store<br>Apps              | Unlimited | Unlimited | Unlimited  | Unlimited  | Unlimited |
| Embarcader<br>o XE Apps         | N/A       | Unlimited | Unlimited  | Unlimited  | Unlimited |
| Price per<br>User               | Free      | \$x1      | \$x1       | \$x1       | \$x1      |
| Price per<br>Concurrent<br>User | Free      | x2        | x2         | x2         | x2        |

<sup>\*</sup> BYO apps are in-house and custom application titles.

To run any AppWave Premium or Custom apps you need a new concurrent or named license for any of the new edition licenses. You cannot combine the use of different edition licenses. For example, if you have a Workgroup license and decide that you need to increase the number of apps in your catalog, then you must upgrade your license to one of the other available edition licenses.

When a new app is mastered and broadcasted to AppWave or imported manually to AppWave, it is automatically added to the Licensed Apps folder.

The AppWave Admin Console has been updated to handle the new licensing model, enabling AppWave to enforce app and user capacity limitations, including admin alerts when capacity limits are reached that include information on how to acquire a license upgrade. The following are example admin alerts:

Your AppWave (Edition type) Edition license permits up to XXX apps. You have reached the
maximum. Please remove apps to add, or contact Embarcadero Technologies to upgrade
your AppWave license. " is actually " Your AppWave license permits up to 100 apps. You
have reached the maximum. Application "xmlmaker\_c32 1.0.0.1 English Streamed
Application for Windows" was not added to the catalog. Please remove apps to add, or
contact Embarcadero Technologies to upgrade your AppWave license.

AppWave Browser users will be alerted to total user capacity limits when launching apps that have reached the current max app capacity limit. The following is an example AppWave Browser alert:

• You have reached the maximum capacity of users allowed to be connected to the AppWave. Please notify your AppWave Administrator - or try again later.

Admin notifications for licensing usage can be configured on the **General** tab of the AppWave **System Properties**. For more information, see "Set System Properties" in the *AppWave Administration Guide*.

You can also configure AppWave to alert you when you have reached the limit of your AppWave Edition license by selecting Capacity Licensed limit in the **Message Types** section of **System Properties** > **Email** tab.

AppWave trial licensing in AppWave 3.2.2 allows for OnDemand suite trails which entitles one 30-day trial license for 100 apps/per user.

The following describes the process of upgrading your AppWave with the new AppWave Edition license and the steps necessary to set up AppWave to enforce 3rd party app license compliance.

1 Retrieve your new AppWave Edition license as usual.

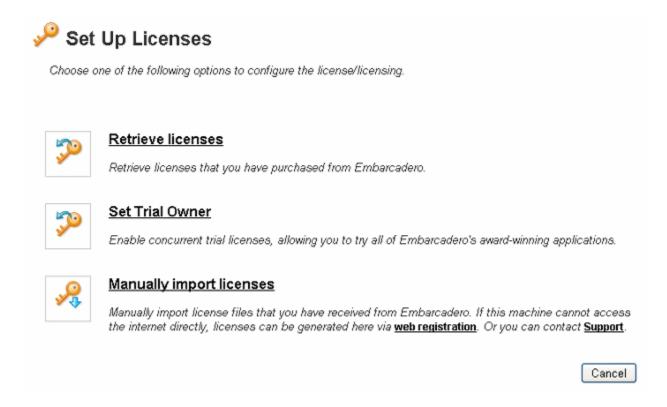

For more information, see "Managing 3rd Party App Licenses" in the *AppWave Administrator Guide*.

2 In the **License Inventory**, setup the licenses for your 3rd party apps.

Enter the total number of licenses you have for each product on the **Third Party License Activation Information** page.

| Third Party                     | License Activation Information                     |
|---------------------------------|----------------------------------------------------|
| App name:<br>* Total count:     | Araxis Merge 7.0.0                                 |
| The fields indicated with an as | sterisk (*) are required to complete your request. |
| The license count can be -1 w   | hich means unlimited.                              |

For more information, see "Manage Licenses of 3rd Party Apps" in the AppWave Administrator Guide.

3 From MANAGE FOLDERS, select App Folders and search for the Licensed Apps folder.

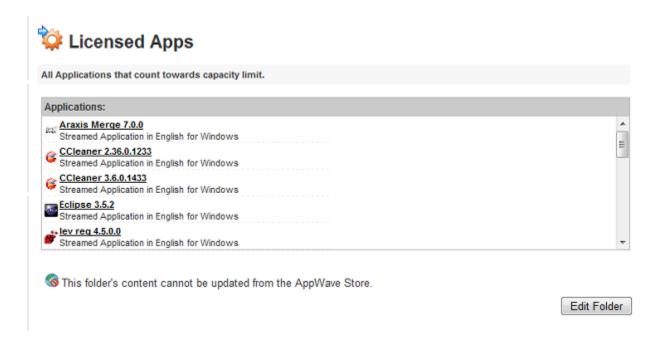

- 4 Edit the **Licensed Apps** folder to include the apps whose licenses you want AppWave to manage and the Users and Groups you want to permit to use the licenses.
  - For more information, see "Edit Folders" in the AppWave Administrator Guide.
- 5 From MANAGE LICENSES, select License Assignments.

### **Assign AppWave Edition License**

We need to specify who will be allowed to use the AppWave Suite licenses. The two license sections at the top of the License Assignments page are used to allocate licenses for Embarcadero products, including the AppWave Suite licenses.

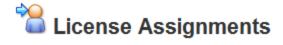

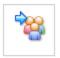

#### Concurrent

Concurrent licenses management

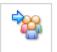

#### **Permissions**

Permissions for concurrent licenses

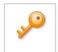

#### Valid IP's

Valid IP's for concurrent licenses

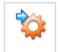

#### Reservations

Reservations for concurrent licenses

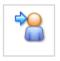

#### Named

Named licenses management

#### **Concurrent Users**

This type of shared license can float to any authorized user on the network. You can reserve a specific number of licenses to a group of users if you like and restrict certain users from using the license.

### **Network Named Users**

You can specify named users if you have a network named license for the AppWave Edition Suite. This allows you to specify who can use the 3rd party applications on your AppWave and whether or not they should have offline usage privileges. Network Named licenses are always available to the people they are assigned to, are not shared with any other users, and can be used on any machine in the network.

# **Assign 3rd Party License**

Now we need to configure the 3rd party licenses.

### **Permissions**

If you have concurrent licenses for your 3rd party products you can permit your users to use their apps offline.

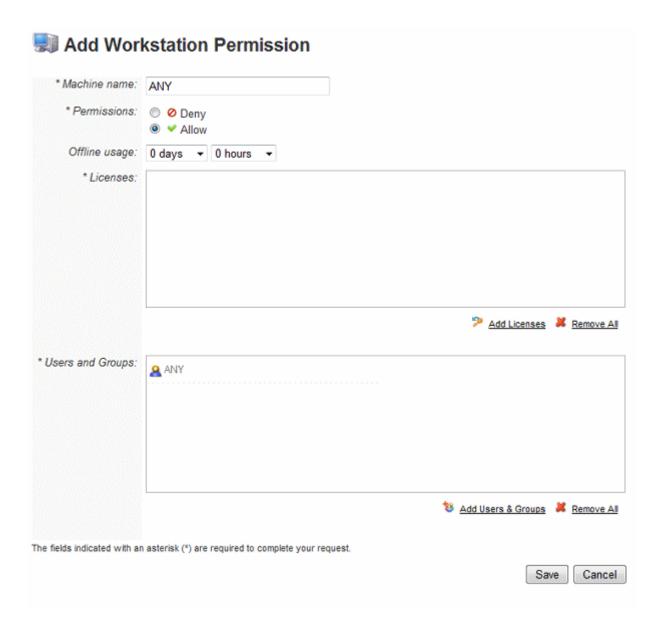

#### Reservations

You can add workstation reservations for both Concurrent and Named AppWave Edition Suite licenses.

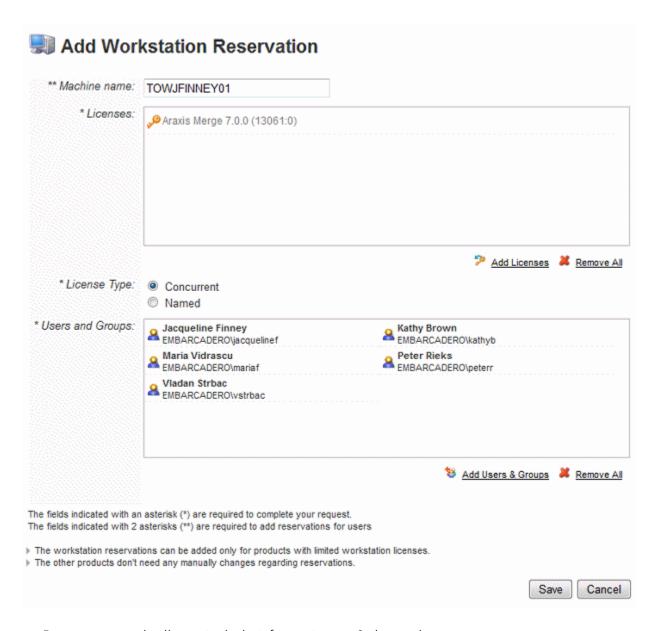

Reports created will now include information on 3rd party license usage.

For more information, see "License Management" in the AppWave Administrator Guide.

### DATABASE BACKUP AND RESTORE

The InterBase database is at the heart of AppWave and contains all your program data. You can backup the following categories of AppWave information:

- Product Catalog information
- Users and Groups
- Folders
- Reviews
- System Properties settings
- Licenses assignment information
- Application streaming configuration

This backup does not include:

- Binaries for apps
- Licenses
- Permissions
- Proxy details
- Server port
- Repository (if it is changed then the streaming service will be offline after restore)
- Optimization properties
- Notifications
- 1 From the **SYSTEM MANAGEMENT** section on the AppWave Dashboard, click **System Properties** and then click the **Optimization** tab.

The **Optimization** options appear.

# 2 Scroll down to the **Database Options** section.

| Database Options       |                                                                                           |
|------------------------|-------------------------------------------------------------------------------------------|
|                        | Backup Database Restore Database                                                          |
| *initia/Size:          | 10                                                                                        |
|                        | Initial number of database connections in pool.                                           |
| *mexActive:            | 20                                                                                        |
|                        | Maximum number of database connections in pool. For unlimited connections in pool use -1. |
| *DATABASE_CACHE_PAGES: | 2048                                                                                      |
|                        | Number of database pages to allocate in memory per database. Default value is 2048.       |

# 3 In the **Database Options** section, click **Backup Database**.

Your database is backed up to the following location:

<installation folder>\data

with a file name resembling the following:

tcdb20120627191100.ibk

The file name is comprised of tcdb; followed by the date, month, day, hour, minute, and second to present the exact time of the backup; and has a suffix of tcdb.

4 If you want to restore your database to a particular point in time, click **Restore Database** and then choose the backup file you want to restore.

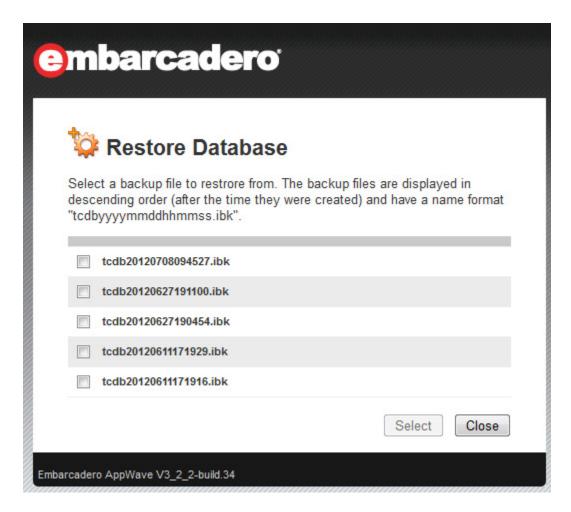

The changes take effect immediately.

### UPDATED BROWSER DOWNLOAD PAGE

Users downloading the AppWave Browser from their private AppWave will now see an updated installation page which includes an **Install** button, which starts the AppWave Launcher and installs AppWave on the user's system. A new progress bar (0 - 100%) also displays to clearly inform the user of the installation progress. The new AppWave Home page also includes information about the private Appwave, AppWave Browser, and AppWave Resources, including marketing materials, and print and video documentation.

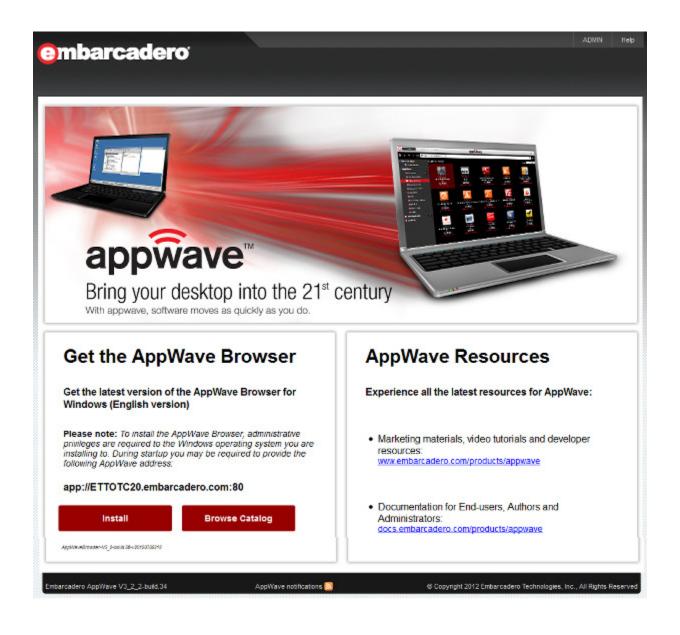

# CATALOG PAGE WITH AUTHENTICATION

From the AppWave home page, users who have AppWave Browser installed, can now click **Browse Catalog** to view the apps available to them on their Private AppWave.

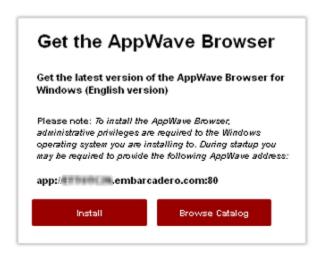

Users must provide their credentials, as specified in the Private AppWave, in order to browse the Private AppWave Catalog.

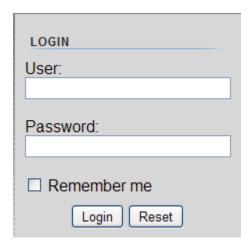

When connected to the internet, Browser users can also see the free apps available on the Embarcadero public apps store, <u>windowsapps.com</u>.

From the private AppWave catalog, users can browser for applications, view app details, and run apps. If they do not have AppWave Browser already installed, the user has the option to download the AppWave launcher and install AppWave Browser.

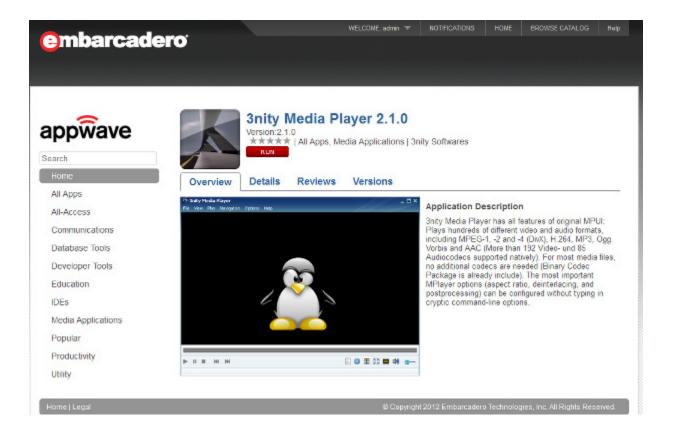

### BANNER CUSTOMIZATION

You can customize your private AppWave catalog to display any number of banners. These banners can be used to perhaps draw attention to new apps recently added apps or apps suggested for your users. If you have more banners than can be shown on the catalog at any one time, the banners that appear will be chosen randomly. Users can click on the banner to see more details and run the associated app or open a URL associated with the app.

- 1 From MANAGE APPS, click Banners Management.
- 2 Click Create Banner.

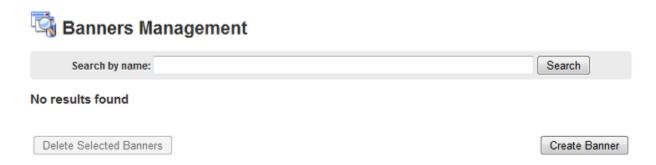

- 3 On the Create Banner page, next to Applications, click Choose applications.
- 4 Select an application. The **Application** and **Name** fields are automatically completed.

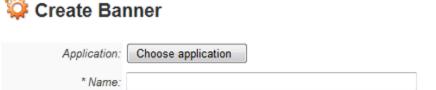

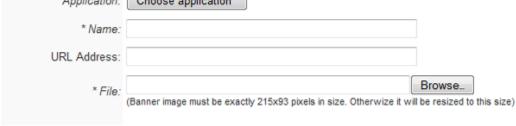

The fields indicated with an asterisk (\*) are required to complete your request.

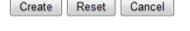

5 The banner icon in the catalog can either point the product page for the app in the private AppWave catalog page or to another internet address of your specification.

To point to the app product page, do not enter a URL address.

To point to a different address, enter the URL preceded by http://.

6 Click **Browse** and locate the image you want to use for the banner.

### 7 Click Create.

Your banner will now display on the private AppWave Catalog page.

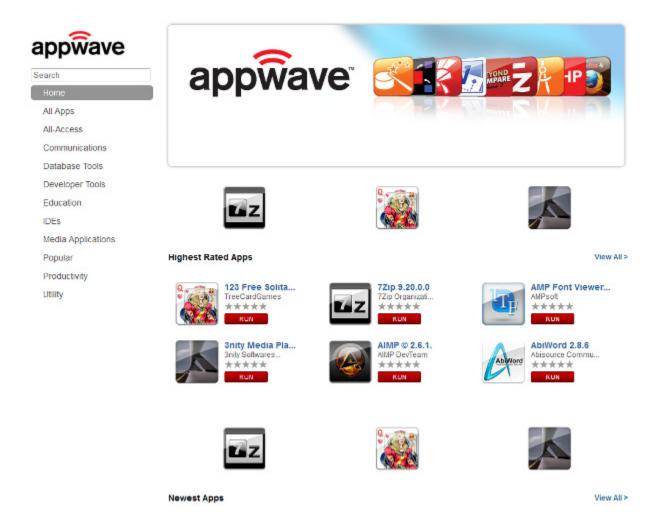

Your banner will also appear in the list of banners available.

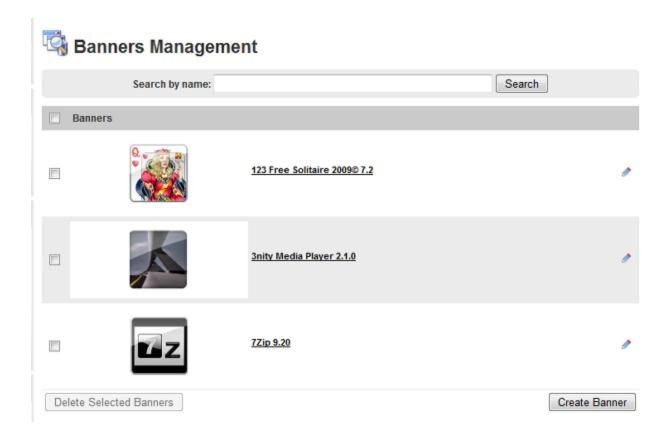

### **Edit Banner**

You can edit the banner by clicking the banner checkbox and then clicking the pencil icon.

The **Edit Banner** page appears where you can change all the properties of the banner, except the application it is associated with.

### **Delete Banner**

You can delete the banner by clicking the banners checkbox and then clicking **Delete Selected Banners**.

The **Remove Banners** dialog appears where you can confirm your action.

### **EMAIL DIRECT MARKETING**

Using Email Direct Marketing (EDM), you can socialize AppWave amongst your users by notifying the about the highest rated, most popular, newest, and featured apps.

**NOTE:** Sending email must be enabled before you can use Email Direct Marketing. For more information, see "System Properties > Email tab" in the *AppWave Administrator Guide*.

1 From MANAGE APPS, click Email Direct Marketing.

The **Email Direct Marketing** page appears.

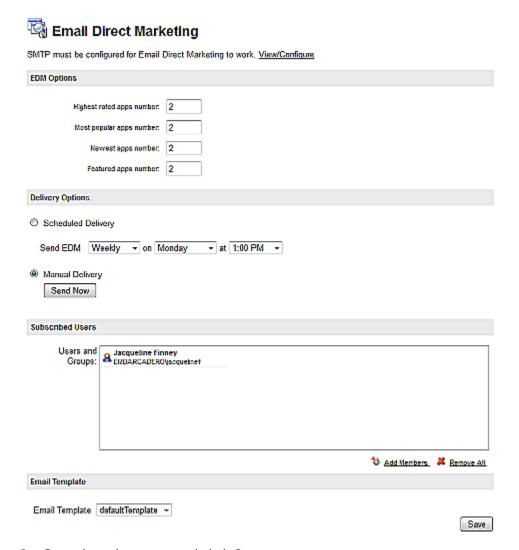

2 Complete the page and click **Save**.

NOTE: At this time AppWave does not provide an interface to change the content of the email, however you can edit the default template, defaultTemplate.jsp. It is located in <a href="mailto:AppWave install folder">AppWave install folder</a>>\webapps\aaserver\WEB-INF\jsp\edm\templates.

The following describes the options that may require additional explanation:

An email similar to the following can be sent to your subscribed users according to the delivery option you chose.

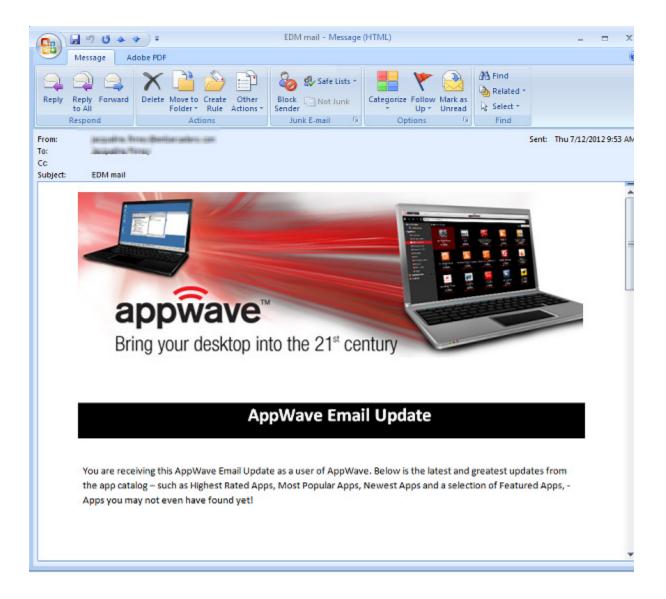

# AppWave Email Update continued...

### **Highest Rated Apps**

| Icon | App Name        | Short Description                                                                                | Category                        | App Details    |
|------|-----------------|--------------------------------------------------------------------------------------------------|---------------------------------|----------------|
| 94   | 123 Free Solita | 123 Free Solitaire 2009 is a 100% free high-<br>quality solitaire games collection.              | All Apps, Games                 | <u>Details</u> |
| K    | 3nity Media Pla | 3nity Media Player is a highly portable<br>multimedia player capable of reading most<br>audio an | All Apps, Media<br>Applications | Details        |

### **Most Popular Apps**

| Icon     | App Name        | Short Description                                                                                 | Category                           | App Details |
|----------|-----------------|---------------------------------------------------------------------------------------------------|------------------------------------|-------------|
| <b>(</b> | Mozilla Firefox | Open-source browser. The Firefox Web Browser is the faster, more secure, and fully customiz       | All Apps, Popular,<br>Productivity | Details     |
| 4        | Thunderbird® 5  | Mozilla Thunderbird is a free, open source,<br>cross-platform e-mail and news client<br>developed | All Apps, Popular,<br>Productivity | Details     |

# **Newest Apps**

| Icon | App Name        | Short Description                                                                              | Category                   | App Details    |
|------|-----------------|------------------------------------------------------------------------------------------------|----------------------------|----------------|
| P;   | Microsoft® Proj | Microsoft® Project 2010 gives you a powerful,<br>visually enhanced way to effectively manage a | All Apps, Licensed<br>Apps | <u>Details</u> |
| V.   | Microsoft® Visi | Microsoft Visio 2010 advanced diagramming<br>tools help you simplify complexity with dynamic,  | All Apps, Licensed<br>Apps | Details        |

Why not try a new app today? If you like the apps you try, don't forget to rate it and provide your review commentary.

AppWave Administrator

© 2012 Embarcadero Technologies, Inc 12 July 2012 - 7AM PDT

### LOG FILES COLLECTOR

If you are having problems with AppWave and Embarcadero Support has asked you to submit your log files, you can use this functionality to create a zip file containing all the AppWave log files, which you can then email to Embarcadero Support.

- 1 From the **SYSTEM MANAGEMENT** section on the AppWave Dashboard, click **System Properties** and then click the **Optimization** page.
- 2 In the **Logging Options** section, click **Collect Logs**.

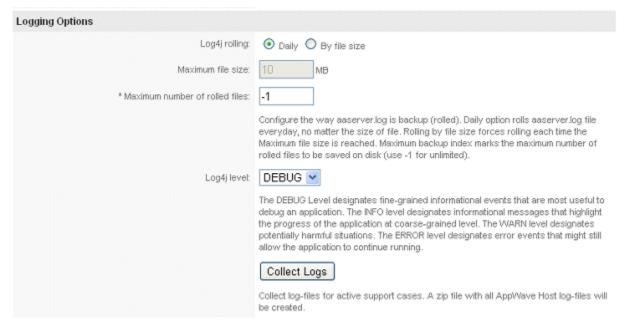

The fields indicated with an asterisk (\*) are required to complete your request.

### APPWAVE GENERAL PROPERTIES

The following are new properties available on the **AppWave System Properties > General tab**.

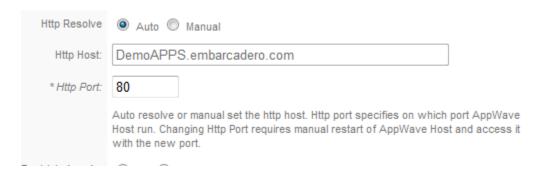

**Http Resolve**: Auto resolve or manually set the http host. Auto resolve sets the Http Host value to be the hostname of the system on which AppWave is installed. You may need to manually set the http host name when the AppWave host name cannot be easily resolved from a user's system. This could be because the user is associated with a different domain or subnet. The most direct way to access an AppWave host is via its IP address, but using a domain name provides more flexibility. The http host name must be accessible by the user's system.

**Http Host**: The hostname of the system on which AppWave is installed.

**Http Port**: The default port number for AppWave is 80. You can accept or change the port number setting during AppWave installation. After installing, you can change the port number here. Changes to the port number will be in effect after you restart AppWave.

**License Notifications**: You can customize the format of the text in the notification and the logo that displays. License notifications can be generated for all licensed products managed by AppWave.

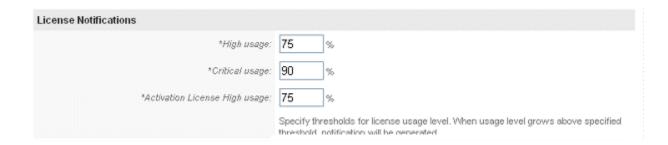

# APPWAVE CATALOG SKIN CUSTOMIZATION

The following options of the **System Properties** > **General** tab allow you to customize the appearance of the AppWave Catalog.

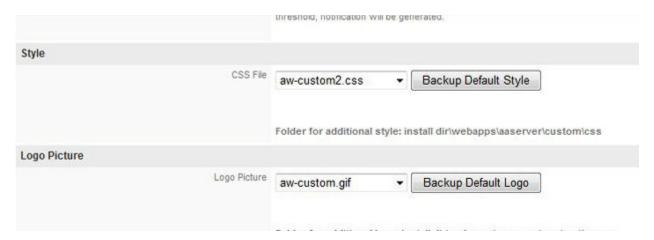

**Style**: Enables you to use a custom CSS file to customize the appearance of the private AppWave Catalog.

Logo Picture: Enables you to choose a logo that will appear on the private AppWave Catalog.

# New Features of AppWave 3.2

# APPWAVE STORE

AppWave Store now offers trial versions of all Embarcadero products.

AppWave Store is now compatible with more anti-virus software.

# APPWAVE BROWSER

AppWave Browser is now compatible with more anti-virus software.

# NEW FEATURES OF APPWAVE 3.1

# APPWAVE STORE

AppWave 3.1 introduces the AppWave Store. Hosted by Embarcadero, the AppWave Store provides a mobile-like experience with fast and easy access to hundreds of free Windows desktop applications. When an AppWave Browser user connects to the AppWave Store, they can quickly discover and immediately run PC apps without the hassles of desktop installs.

# APPWAVE BROWSER

The explorer tree of the AppWave Browser now includes an access point to the AppWave Store.

Installing the AppWave Browser now requires Administrative privileges. This ensures that AppWave runs in Turbo mode which is recommended for optimal functionality and app compatibility.

# NEW FEATURES OF APPWAVE 3.0

This section describes the new features of the following AppWave components and additional components available in this release.

- Private AppWave on page 38
- Features of AppWave InstantOn on page 39
- AppWave Browser on page 39
- AppWave Studio on page 41

# PRIVATE APPWAVE

### APP INVENTORY

The app inventory on the Embarcadero AppWave now includes more than 300 free apps, more than 50 commercial templates, and all Embarcadero products.

### OFFLINE APP USAGE

AppWave supports offline usage for commercial apps with workstation, free or network named licenses. You can now assign network named licenses for commercial products to your users for their use offline, when not connected to AppWave. Concurrent licensing is currently supported only for Embarcadero apps.

### INSTALLATION FEFDBACK AND OPTIONS

The AppWave installation has been improved to provide more visual feedback during the installation process and at completion offers you the option to either launch the admin console or install AppWave Browser.

### **ELC** OUFRYING

You can now use a read only user account to access the Embarcadero License Center database. For more information, see the "Querying the ELC Database" in the *AppWave Administrator Guide*.

### FEATURES OF APPWAVE INSTANTON

AppWave InstantOn allows you to quickly get up and running with AppWave without installing anything on the machine where it is launched. The AppWave app in the AppWave InstantOn folder of the Browser can be used to evaluate AppWave on a desktop PC or spare workstation.

# APPWAVE BROWSER

### INSTALL FROM THE COMMAND LINE

AppWave Browser can now be installed from the command line without user intervention. For additional details, see "Administrator Installing AppWave Browser" in the AppWave Administrator Guide.

### INSTALL FOR ALL USERS

AppWave Browser can be installed once for all users on a machine, such that only one instance of AppWave Browser is installed, but multiple users on that machine can use AppWave and it will track their personal settings, preferences, and Apps. For more information, see "Administrator Installing AppWave Browser" in the Administrator's Guide.

### MICROSOFT SCCM COMPATIBLE

AppWave Browser can now be pushed out to your user's desktops via Microsoft SCCM. For additional details, see "Distributing AppWave Browser Using Microsoft SCCM" in the AppWave Administrator Guide

# CACHE/LOCAL REPOSITORY IMPROVEMENTS

- You can now maximize the cache size so Apps can be streamed in their entirety to your local repository.
- You can set the cache to automatically grow as you download and run apps.
- The minimum cache size has been decreased to 512K.
- You can now designate your local repository to be located in a network shared directory.

For more information see "Configuring AppWave Browser Options" in the AppWave Browser Apps User Guide.

### FREE APPS

With an internet connection you can access more than 300 free apps on the public Embarcadero AppWave.

### WINDOWS INTEGRATION

Apps are now more tightly integrated with Windows and for example, can now be associated with shortcuts in the Start menu, right-click menu, task bar, and File Explorer. For more information, see "Running Apps from the Windows Desktop" in the AppWave Browser User Guide

#### OFFLINE APP USAGE

AppWave now supports offline usage for commercial apps with workstation, free or network named licenses. Concurrent licensing is currently supported only for Embarcadero apps.

### Complex app suites

Support for complex apps such as Microsoft Office and Adobe Create Suite can be seen as individual apps in AppWave Browser, and are integrated so you can insert an object from one app in the suite into another app in the suite. For example, you can insert an Excel spreadsheet into a Word document.

### INDIVIDUAL TRIAL LICENSES

An individual user can now request a trial license for Embarcadero products using their own Embarcadero Developer Network credentials.

# APPWAVE STUDIO

### AUTHORING SUPPORT FOR OVER 50 ADDITIONAL COMMERCIAL APPLICATIONS

There are now more than 50 commercial templates available and templates are available for all Embarcadero products.

### INTEGRATION OF APP WITH WINDOWS

In the mastering process, you can more tightly integrate your apps with Windows by, for example, configuring Start menu entries, shortcuts, and file associations for the app.

### **SCRIPTING**

You can now add scripts to perform such actions as launching a batch file or application on app startup or shutdown.

### MULTIPLE RECORDINGS

You can now add multiple recordings to an .app file to for example add a patch to a previous installation or add a database client installation to the main software product.